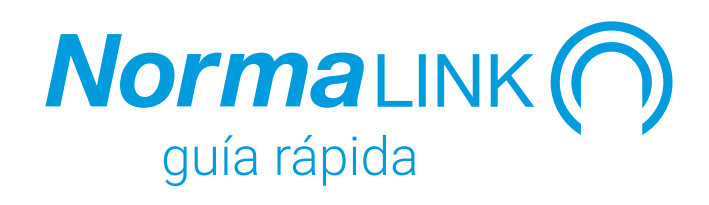

## **¿Qué es Normalink?**

Normalink es la plataforma para controlar iluminación general y alumbrado de emergencia DALI (Digital Addressable Lighting Interface).

### **¿Cómo se puede controlar el sistema?**

Normagrup ofrece tres opciones de control:

- 1. Desde la App Normalink, disponible para su descarga de manera gratuíta para las principales plataformas: IOS, Android y Windows.
- 2. Mediante el software Normalink BMS (con control por planos) que viene precargado en la pasarela maestra ref. IDNG-MG.
- 3. A través de un programa BMS (Buiding Management System) compatible con el protocolo estándar Modbus/IP.

### **¿Qué puedo hacer con Normalink?**

- Control local o remoto de una instalación DALI de iluminación y/o alumbrado de emergencia.
- Creación de grupos, escenas y temporizaciones.
- Integración de elementos externos tales como pulsadores, interruptores, detectores de presencia, reguladores de luz, señales de entrada/salida,...
- Supervisión y mantenimiento de la iluminación de emergencia.
- Programación de test para bloques autónomos de emergencia.
- Registro y notificación de incidencias de alumbrado general e iluminación de emergencia.
- Control de centrales de baterías C24i.

## **¿Cuáles son las características del protocolo DALI?**

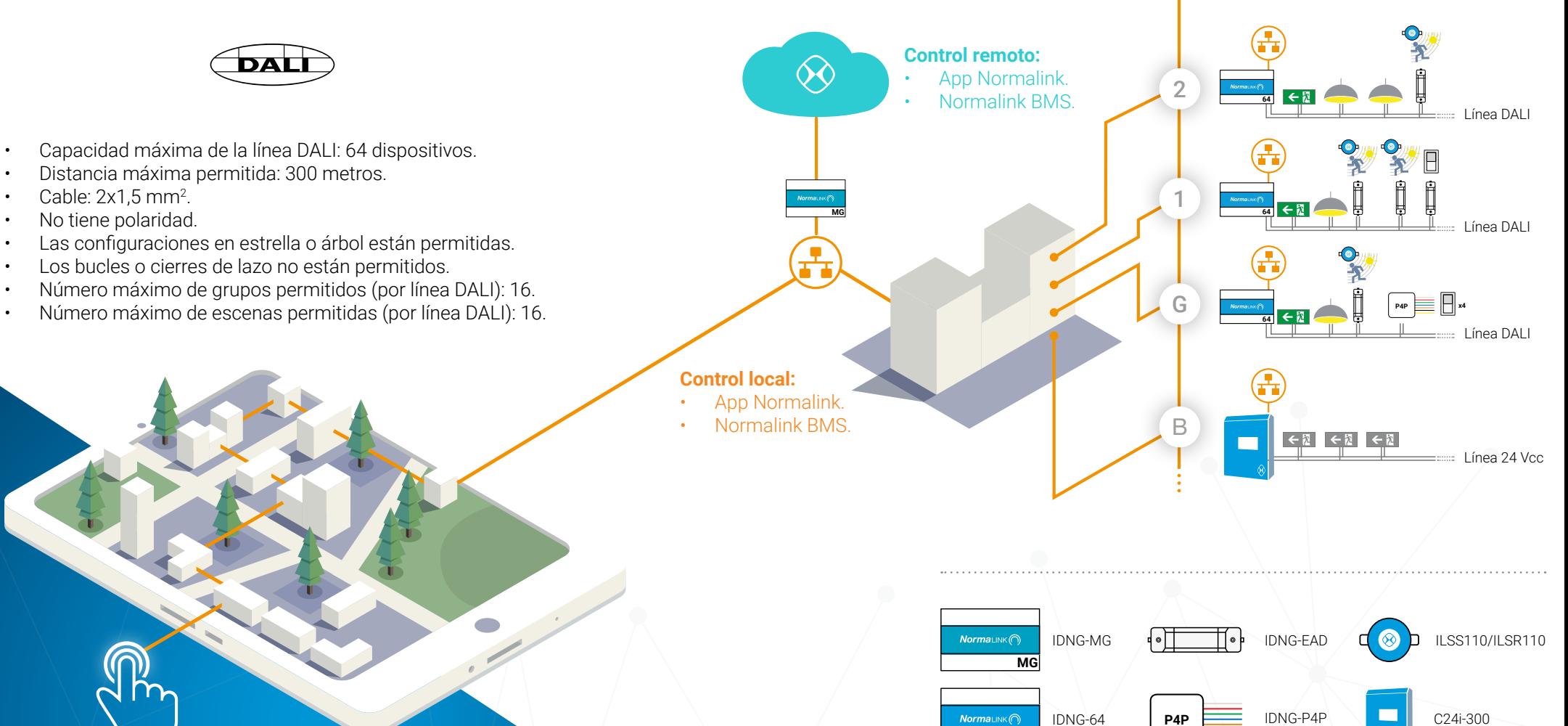

**64**

## **¿Qué dispositivos existen?**

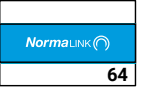

Pasarela DALI-TCP/IP para el IDNG-64 control desde Normalink de hasta in IDNG-MG in el control de instalaciones in IDNG-10ES 64 equipos de iluminación general y/o alumbrado de emergencia que cumplan con el estándar DALI (Digital Addressable Lighting Interface).

- Conexión ethernet.
- Montaje a carril DIN (6 módulos).
- Incorpora una fuente interna para alimentar el bus DALI y una batería tipo CR2032 para evitar pérdidas de información
- Alimentación: 230 Vca 50-60 Hz desde un S.A.I (Sistema de Alimentación Ininterrumpida).
- Adicionalmente, este equipo admite la conexión, a través de la línea DALI, de hasta 16 dispositivos con código Normalink (ref. IDNG-EAD e IDNG-P4P).

#### **Pasarela DALI Pasarela maestra**

**MG** Pasarela maestra TCP/IP para<br>IDNG-MG el control de instalaciones el control de instalaciones NormaLink. Configuración a través del servidor web que incorpora. Una vez conectada a la misma red local que el resto de dispositivos Normalink, la pasarela maestra toma el control de la instalación permitiendo:

- Conexión ethernet.
- Configurar el envío de notificaciones.
- Controlar la instalación en remoto gracias al servicio Normalink Cloud.
- Realizar un control exhaustivo de la instalación gracias al programa Normalink BMS con planos (incluido en la pasarela).
- Controlar la instalación desde un programa externo con soporte Modbus IP.
- Montaje a carril DIN (12 módulos).
- Alimentación: 230 Vca 50-60 Hz desde un S.A.I (Sistema de Alimentación Ininterrumpida).

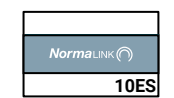

Módulo de entradas/salidas compatible con el sistema Normalink. Permite la integración de elementos externos de entrada o salida a NormaLink de manera directa (no a través de DALI).

NormaLINK<sup>O</sup>

 $\overline{(\frac{1}{2}\epsilon)}$ 

**Módulo de entradas/salidas**

- 10 terminales programables como entradas o salidas.
- Una salida a relé.
- Conexión ethernet.
- Servidor web para la configuración de red.
- Entradas libres de potencial para conexión de pulsadores, interruptores o señales.
- Salidas a 24 V para conexión a relés, contactores de estado sólido o dispositivos externos (PLCs, centrales u otros). Corriente máxima de salida 10 mA.
- Identificación a través de código NormaLink.
- Montaje a carril DIN (6 módulos).
- Alimentación: 230 Vca 50-60 Hz desde un S.A.I (Sistema de Alimentación Ininterrumpida).

## **¿Qué dispositivos existen?**

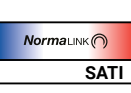

# **Pasarela SATI ADRESSABLE**

Pasarela que permite el control IDALING-TS de luminarias de emergencia SATI MESARS de hasta 1.000 luminarias de mata-c24i-300 ADRESABLE compatibles con el protocolo DALING.

- Conexión ethernet.
- Compatible con Normalink.
- Dispone de cuatro salidas a las que conectar hasta 62 luminarias por cada una de ellas.
- Bus DALI: 18V·250mA.
- Incluye batería (2x 3.6V·2000 mA LIFEPO).
- Incluye botones de telemando y entrada para un telemando remoto.
- Entrada para señales de incendios (SSI).
- Montaje a carril DIN (12 módulos).
- Alimentación: 230 Vca 50-60 Hz desde un S.A.I (Sistema de Alimentación Ininterrumpida).

**RS485** Pasarela TCP/IP para el control **CELC ENTRA CENTRA de baterías C24i-300 para** de hasta 1.000 luminarias de emergencia compatibles con protocolo RS-485 de Normalux.

- Conexión ethernet.
- Compatible con Normalink.
- Realizar un control exhaustivo de la instalación gracias al programa Normalink BMS con planos.
- Dispone de 4 salidas a las que conectar 250 luminarias por cada una de ellas.
- Montaje a carril DIN (12 módulos).
- Alimentación: 230 Vca 50-60 Hz desde un S.A.I (Sistema de Alimentación Ininterrumpida).

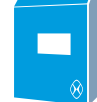

#### **Central de baterías**

alumbrado de emergencia.

NormaLINKO

**NOT INCESSED MOTION (24V)** 

assegged from

- 8 salidas a 24 Vcc.
- Máxima corriente por salida: 3,5 A.
- 300 W.
- Entradas LSS para control de salidas.
- Entrada SL para conexión de monitores de fase.
- Entradas auxiliares.
- Salidas auxiliares.
- Selección de autonomía: 1, 3 u 8 horas.
- Conexión ethernet.
- Compatible con Modbus/IP.
- Servidor web para el control desde un navegador web.
- Compatible con Normalink.
- Dimensiones: 587x460x187 mm.
- Alimentación: 230 Vca 50-60 Hz.
- Fabricada según norma EN 50171.

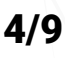

## **¿Qué dispositivos existen?**

Adaptador para integrar a una línea DALI como pulsadores, detectores de presencia o reguladores de luz.

- Dispone de una toma DALI, una entrada analógica 0-10 V (no aislada) y una entrada digital (230 Vca).
- Detección automática y configuración desde la app Normalink.
- Alimentación desde el bus DALI.
- No ocupa dirección DALI.
- Identificación a través de código NormaLink.
- Dimensiones: 215 x 33,5 x 30 mm.

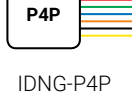

### **Adaptador analógico-digital Pastilla de pulsadores**

Interfaz para la conexión de cuatro pulsadores o un interruptor (libres de potencial) a una línea DALI y su integración al sistema Normalink. IDNG-EAD DALI dispositivos de control no <sup>IDNG-P4P</sup> pulsadores o un interruptor (libres il ILSR110

- Conexión a la línea DALI.
- Cuenta con cuatro entradas o canales (IN0, IN1, IN2 e IN3) y un terminal común.
- Se sirve con cables de 0.5 mm2 de sección y una longitud de 200 mm.
- Los terminales IN0, IN1, IN2 e IN3 no pueden ser prolongados mediante un cable adicional.
- Detección automática y configuración desde la app Normalink.
- Alimentación desde el bus DALI.
- No ocupa dirección DALI.
- Identificación a través de códigoNormaLink.
- Dimensiones 50 x 50 mm.

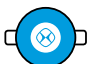

ILSS110

# **Reguladores de luz y presencia**

Regulador constante de luz de lazo cerrado 1/10Vcc para conexión a adaptador IDNG-EAD de NormaLink.

ETHERNET MAINKO

- Montaje empotrado en falso techo (ref. ILSR110) o adosado (ref. ILSS110).
- Incorpora un sensor de movimiento (PIR), lo que permite limitar la activación de la iluminación a la presencia de personas si se desea.
- Alimentación: 230 Vca 50 Hz.
- Nivel de luminosidad: 100~1000 lux.
- Tiempo de conexión: 10-30 min.
- IP 20 según UNE 20324.
- Temperatura de funcionamiento: de 0°C a  $40^{\circ}$ C.
- Campo de detección de movimiento: 360°/día. 7 m a 2,5 m de altura.
- ILSR110: diámetro 80 mm.
- ILSS110: diámetro: 118,5 mm., alto: 45 mm.

### **Pasos a seguir...**

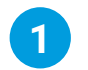

## **Línea DALI 1**

Conecta las luminarias y bloques autónomos de emergencia a la línea DALI. Asegúrate de que todos los equipos estén alimentados.

Principales caraterísticas de DALI:

- $\cdot$  Cable: 2x1,5 mm<sup>2</sup>.
- Distancia máxima: 300 metros.
- Capacidad máxima: 64 equipos
- No tiene polaridad.
- Cableados en estrella permitidos.
- Cierres de lazo no permitidos.
- Bus aislado.
- Grupos por línea DALI: 16.
- Escenas por línea DALI: 16.

Conecta la línea DALI a la pasarela IDNG-64 y pulsa el botón de test. Todas las luminarias comenzarán a parpadear. Si algún equipo no lo hace puede que:

- No esté conectado a la línea DALI.
- No esté alimentado.
- Presente un fallo de funcionamiento.
- No sea DALI.

Si pulsas una segunda vez al botón de test o esperas quince minutos, los equipos dejarán de parpadear.

También puedes conectar a la línea DALI en este paso aquellos dispositivos que permitan integrar elementos externos como adaptadores IDNG-EAD y/o interfaces IDNG-P4P. Recuerda que no ocupan dirección DALI y que el número máximo total es de dieciséis.

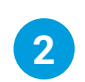

# **Integración en la red local 2**

Es el momento de configurar los parámetros de red de los dispositivos Normalink para permitir su integración en la red local de la instalación.

Utilizando un ordenador y un cable de red cruzado:

- 1. Conecta el cable a cada equipo.
- 2. Abre el navegador web de tu ordenador e introduce la dirección IP grabada por defecto en el dispositivo.

Recuerda que tu ordenador deberá estar en el mismo rango de red que el dispositivo a configurar.

Desde el servidor web del dispositivo podrás modificar los parámetros de red y añadir información que permita la identificación en pasos posteriores. Por ejemplo, podrás definir en qué zona o edificio está instalado.

Equipos que requerirán esta configuración:

- IDNG-64.
- IDNG-MG.
- IDNG-10ES.

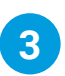

# **Descarga de la app y búsqueda 3**

La app de Normalink está disponible para dispositivos compatibles con IOS, Android y Windows. Puedes descargar la aplicación de manera gratuíta desde AppleStore o Google Play. La versión Windows debes solicitarla a través del correo normalink@ normagrup.com y te la enviaremos sin ningún compromiso.

Una vez descargada e instalada, ejecúta Normalink. Deberás indicar si estás conectado desde la propia red local o bien lo haces de manera remota.

Seguidamente, deberás seleccionar uno de los tres perfiles de usuario disponibles:

- Usuario estándar.
- Mantenimiento.
- Administrador.

Automáticamente, el sistema buscará en la red equipos compatibles con Normalink y los agrupará por "nombre de edificio" (se configura en el paso 2).

### **Pasos a seguir...**

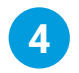

# **Dentro de una zona o edificio 4**

Al pulsar sobre una zona o edificio accederemos a su control y supervisión. Se mostrará el número de equipos, incidencias y un botón de acceso a configuraciones generales.

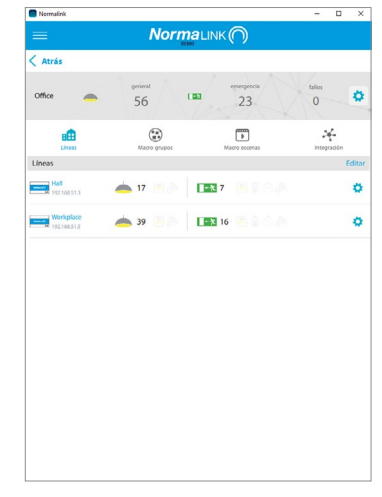

Además, en este pantalla hay cuatro botones para acceder a distintos apartados:

- Líneas: Listado de dispositivos Normalink con el número de luminarias e incidencias, así como un acceso para su configuración.
- Macro grupos: Grupos de luminarias de distitnas pasarelas para un control conjunto.
- Macro escenas: Acciones a grupos de distintas pasarelas.
- Integración: Detección y configuración elementos externos.

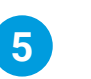

# **Direccionamiento 5**

La asignación aleatoria de direcciones DALI puede realizarse de manera global (a todas las pasarelas a la vez) desde el menú de configuración general o de manera individual (pasarela por pasarela) desde el menú de configuración (rueda dentada) de cada dispositivo.

En el direccionamiento aleatorio el sistema realiza las siguientes acciones:

- Detección de equipos DALI (luminarias o bloques autónomos de emergencia).
- Borrado de direcciones DALI programadas previamente (si las hubiera).
- Asignación de direcciones DALI del 0 al 63.
- Lectura de tipo de equipo (luminaria o bloque autónomo de emergencia).
- Agrupación básica.

Normalink crea de manera automática cuatro grupos DALI (agrupación básica):

- Grupo 0: Alumbrado general.
- Grupo 1: Alumbrado de emergencia.
- Grupo 2: Alumbrado de emergencia con dirección par.
- Grupo 3: Alumbrado de emergencia con dirección impar.

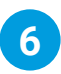

# **Dentro de una pasarela IDNG-64 6**

Pulsando sobre una pasarela IDNG-64 podrás acceder al control de las luminarias conectadas a la misma:

- Gobernar cada equipo de manera individual o global (establecer el nivel máximo, mínimo, apagado o un determinado porcentaje de luz).
- Conocer las incidencias tanto de alumbrado de emergencia como de iluminación general.
- Control de grupos DALI.
- Control de escenas.
- Consulta de temporizaciones programadas y en curso.

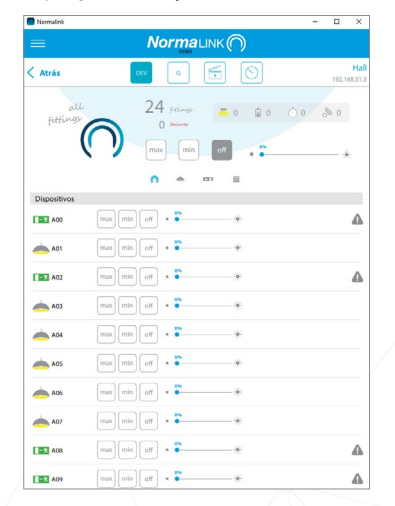

### **Pasos a seguir...**

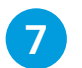

## **Integración**

Puedes integrar elementos externos tales como pulsadores, interruptores, reguladores de luz o detectores de presencia a través de los adaptadores IDNG-EAD e IDNG-P4P. El primero permite integrar un pulsador, un regulador de luz o un detector de presencia. El segundo permite conectar hasta cuatro pulsadores y vincularlos a cuatro acciones distintas.

Desde la pantalla "Integración" podrás detectarlos y configurarlos.

En el caso del IDNG-EAD, Normalink te preguntará qué tipo de dispositivo has conectado, cómo quieres que se comporte y qué equipos estará involucrados en la acción.

Por su parte, para el IDNG-P4P podrás decidir cómo se comportará cada una de las cuatro entradas o canales y qué grupo de luminarias se accionarán.

En esta pantalla también aparecerán todos los terminales de los módulos de entradas/ salidas (ref. IDNG-10ES) configurados como entradas.

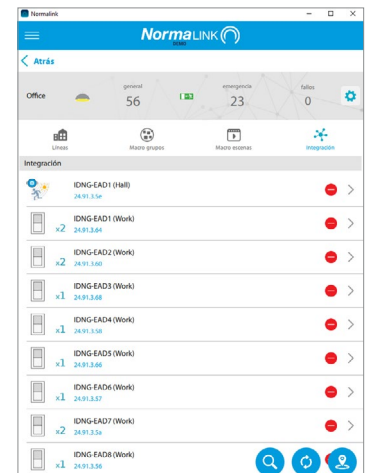

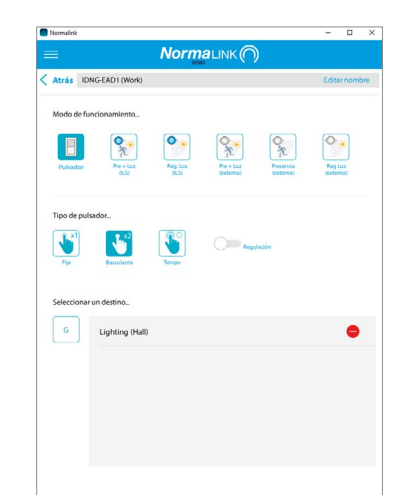

?

**Pulsador.** Puede ser de tres tipos:

- **• De acción fija.** Un pulso ejecutará una acción (nível máximo, apagado o ejecución de una escena) sobre el grupo de luminarias que seleccionemos.
- **• De acción basculante.** Un pulso establecerá el nivel máximo de luz del grupo que seleccionemos y un segundo pulso lo apagará. Habilitando la opción "Regulación" un pulso mantenido incrementará la cantidad de luz gradualmente y un segundo pulso mantenido la reducirá.
- **• De acción temporizada.** Un pulso encenderá al nivel máximo el grupo de luminarias que seleccionemos durante el tiempo fijado.

**Regulador de luz y detector.** Puede ser de dos tipos tipos:

- **• De Normagrup (color azul).** Podrás conectar hasta una máximo de ocho por pasarela IDNG-64 (a través de un adaptador IDNG-EAD).
- **De otro fabricante (color gris).** En este caso, el número máximo por pasarela se reduce a uno.

Recuerda que el regulador de luz ha de ser de 0-10 V de lazo cerrado.

### **Pasos a seguir...**

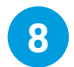

# **BMS y pasarela maestra 8**

La pasarela maestra IDNG-MG incorpora multitud de funcionalidades entre las que cabe destacar:

- **• Soporte Modbus/IP.** En el servidor web de la pasarela encontrarás los comandos para controlarar la instalación desde un programa externo que sea compatible con el protocolo de comunicación Modbus/ IP.
- **• Gestor de notificaciones.** La pasarela maestra incorpora una pantalla para la configuración de avisos de incidencias a través de correo electrónico.
- **• Conexión Normalink Cloud.** Si añades esta pasarela a una instalación Normalink podrás realizar un control de manera remota a través de nuestro servicio gratuíto de la nube.
- **• Normalink BMS.** Si el proyecto requiere un control mas exhaustivo, dentro de la pasarela encontrarás el programa Normalink BMS (Building Management System). Se trata de un software de control por planos con multitud de posibidades que permiten garantizar que la instalación funcione siempre correctamente y se optimicen las labores de mantenimiento.

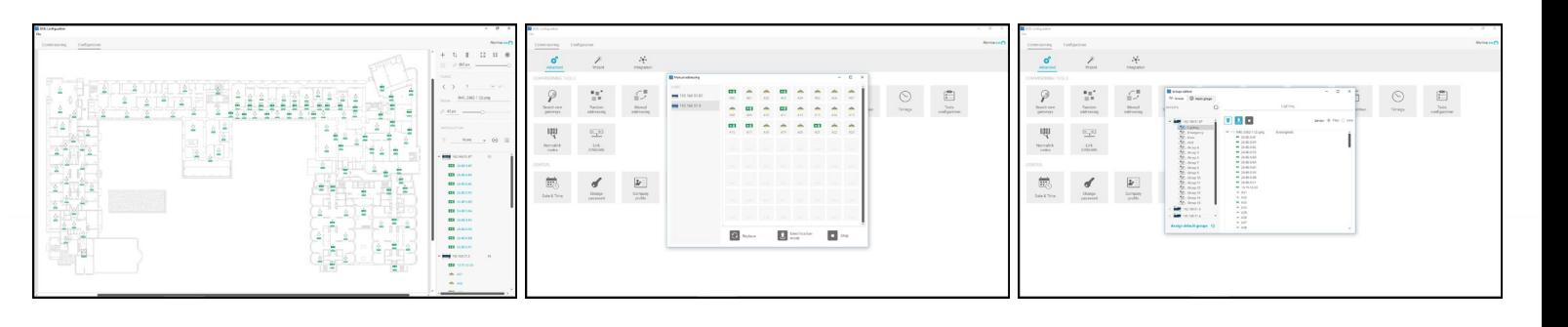

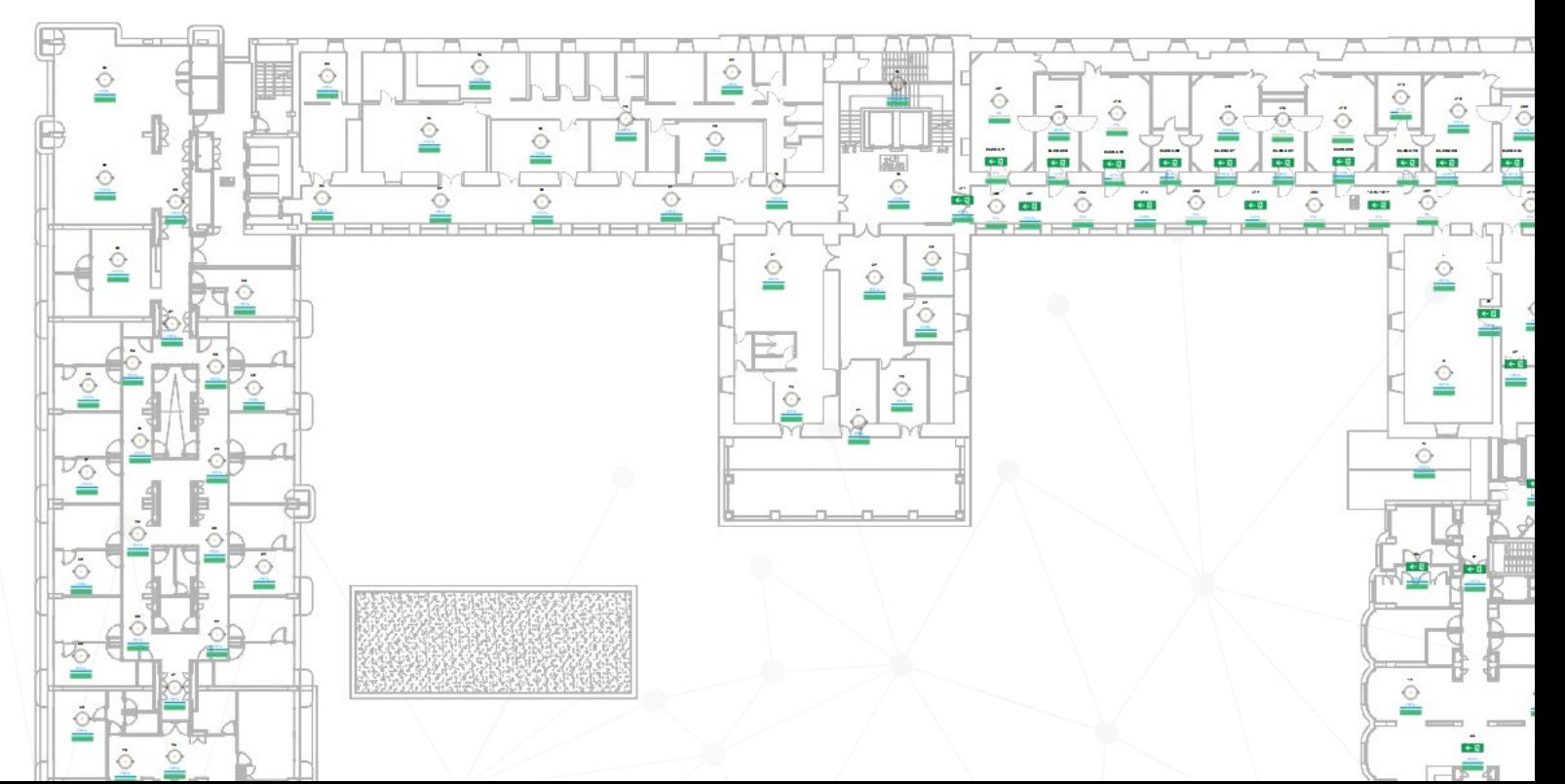

#### **NORMAGRUP TECHNOLOGY, S.A.**

Parque tecnológico de Asturias. Parcela 10 33428 Llanera (Asturias) · SPAIN T. +34 985 267 100 F. +34 985 2669 992 normalink@normagrup.com

Normagrup UK Unit 5 Ninian Park. Ninian Way. Tame Valley. Tamworth. B77 5ES / Normagrup Netherlands Korte Huifakkerstraat 18. 4815 PS Breda, The Netherlands / Normagrup Portugal Rua da Imprensa N. 2D. 3200-149 Lousã (Portugal) / Normagrup México Bradley 106, Col. Anzures, Ciudad de México. C.P.: 11590

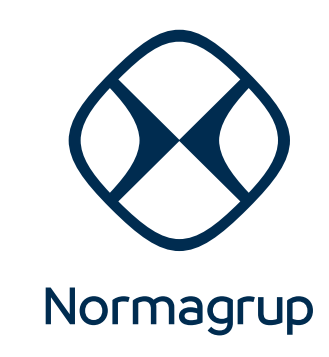